**Q:** 进入 **IoTstar** 首页,输入登入账号、密码后,系统显示错误讯息**(**如下图**)**

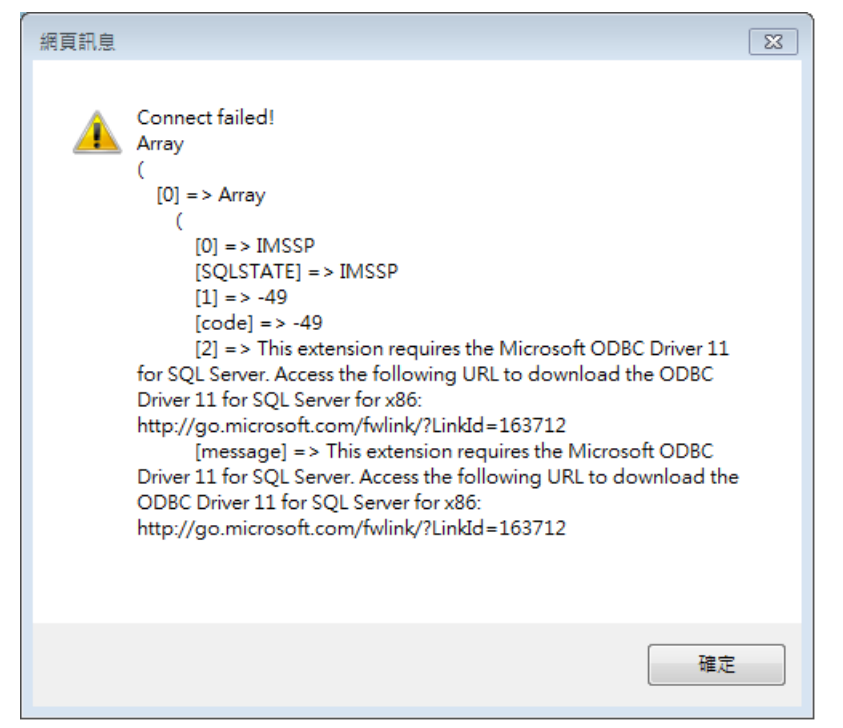

此错误为未安装 Microsoft ODBC Driver 11 for SQL Server(x64), 请下载并安装该套 件:

<https://www.microsoft.com/zh-TW/download/details.aspx?id=36434>